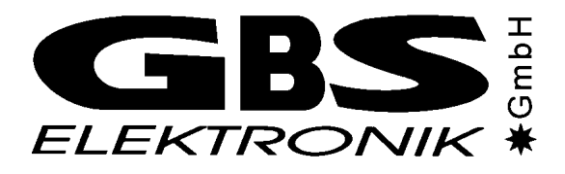

# **Quick IDENTIFY**

*(Version 1.06)*

# **User's Manual**

*(for developers)*

**All trademarks of other companies used within this document are only used for identification. They are property of the according manufacturers and are acknowledged herewith.**

Copyright © 2002 - 2017 GBS-Elektronik GmbH. All rights reserved. Author **André Birnbaum** Document number 04310-001I01a Revision 2017-11-10

#### **Address:**

GBS Elektronik GmbH Bautzner Landstrasse 22 01454 Grosserkmannsdorf

Tel.: + 49 - (0) - 351 - 21 70 07 - 0<br>Fax.: + 49 - (0) - 351 - 21 70 07 - 21 Fax.:  $+ 49 \cdot (0) - 351 - 217007 - 21$ <br>E-Mail: kontakt@gbs-elektronik.de kontakt@gbs-elektronik.de Homepage: http://www.gbs-elektronik.de/

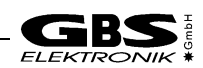

# **Table of Contents**

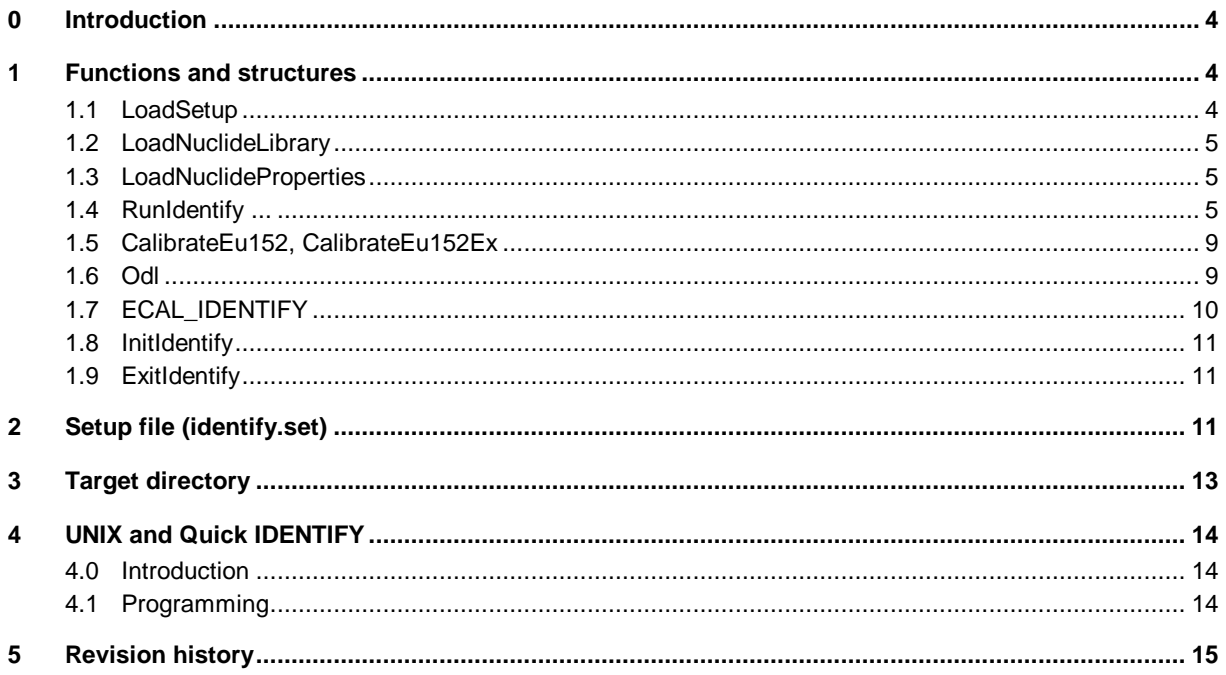

# **0 Introduction**

Quick IDENTIFY is a function library intended to be linked to third party programs which want to do nuclide identification. Quick IDENTIFY<sup>1</sup> is equivalent to the QuickID function of the IDENTIFY program for the desktop PC. About the working method of IDENTIFY read the user's manual of the program.

For Microsoft Windows 95/98/NT/2000/ME/XP/Vista/7/8/10 and Microsoft Windows CE<sup>2</sup>, dynamic link libraries (identify.dll, identif2.dll<sup>3</sup>) are available. For UNIX operating systems, the source code is supplied. In this way it is possible to compile and link the IDENTIFY software to own programs on different UNIX operating systems. More about UNIX and Quick IDENTIFY see chapter [4.](#page-13-0)

Some functions use the Microsoft Foundation Class  $Cstring$ . These functions are only available on operating systems that provide the corresponding library.

The user of Quick IDENTIFY needs the IDENTIFY program because he has to prepare the setup (identify.set) and the nuclide library (standard.lib) with it. In order to run Quick IDENTIFY four files are necessary: identify.dll (MS Windows only), r5.dat, standard.lib (or another nuclide library) and identify.set (or another setup). R5.dat or r6.dat, standard.lib and identify.set must be in the same directory as the library or UNIX program. All three files are delivered together with the IDENTIFY program or they are created or edited by it.

Of course, if you want to be independent of the IDENTIFY program, you can also develop your own program to create or edit the library or setup. About the items of the setup file that are considered by Quick IDENTIFY see chapter [2.](#page-10-0)

# <span id="page-3-1"></span>**1 Functions and structures**

# <span id="page-3-0"></span>**1.1 LoadSetup**

The function loads a setup.

```
int IDENTIFY API LoadSetup(LPCTSTR lpszSetupFile);
```
# **Parameter**

*lpszSetupFile* Pointer to a null-terminated string containing the path and file name of the setup.

#### **Return value**

If the function succeeds the return value is ERROR\_NONE. The possible return values are ...

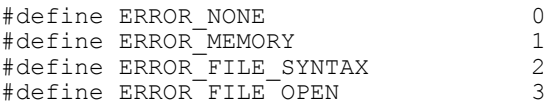

#### **Remarks**

If you do not load a setup file explicitly with this function, the identify.set will be automatically loaded by the functions that need the setup.

-

 $^1$  See "Revision history", chapter [5](#page-14-0)

<sup>&</sup>lt;sup>2</sup> Pocket IDENTIFY

<sup>&</sup>lt;sup>3</sup> If MFC is not supported on your device, you can use identif2.dll instead of identify.dll. It offers the same functions without using M<sub>FC</sub>.

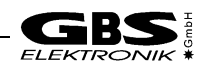

# **1.2 LoadNuclideLibrary**

The function loads a nuclide library.

```
int IDENTIFY API LoadNuclideLibrary(LPCTSTR lpszLibraryFile);
```
#### **Parameter**

*lpszLibraryFile* Pointer to a null-terminated string containing the path and file name of the nuclide library.

# **Return value**

If the function succeeds the return value is ERROR\_NONE. For the possible return values see above.

#### **Remarks**

If you do not load a nuclide library file explicitly with this function, a nuclide library *(default: standard.lib)* will be automatically loaded by the functions that need nuclides from a library.

# **1.3 LoadNuclideProperties**

The function loads additional nuclide properties from a nuclide properties file *(\*.npf)*. The properties are used within the function *RunIdentifyFlag*.

int IDENTIFY API LoadNuclideProperties(LPCTSTR lpszPropertiesFile);

# **Parameter**

*lpszPropertiesFile* Pointer to a null-terminated string containing the path and file name of the nuclide properties file.

# **Return value**

If the function succeeds, the return value is ERROR NONE. The following value is only returned by LoadNuclideProperties.

#define ERROR NO NUCLIDES LOADED 4

For further possible return values see above.

#### **Remarks**

If you do not load a nuclide properties file explicitly with this function, a nuclide properties file *(default: [name of the nuclide library].npf)* will be automatically loaded by the functions that need additional nuclide properties.

Before additional nuclide properties can be loaded, the nuclides **must** be loaded with LoadNuclideLibrary.

Nuclide properties files are ASCII files with the following sysntax:

Nuclide name: [MEDICAL] [NATURAL] [INDUSTRIAL] [NUCLEAR] [SUSPECT]

e.g. K 40: NATURAL Ga 67: MEDICAL

# <span id="page-4-0"></span>**1.4 RunIdentify ...**

There are six different functions that all do nuclide identification. In principle all functions do the same. The reason for this variety is to offer functions for different programming languages and different uses. RunIdentify and RunIdentifyEx do exactly the same like QuickID of the IDENTIFY program. RunIdentify is destinated for use with and RunIdentifyEx for use without MFC.

RunIdentifyFlag is destinated for automatic evaluation. The program which calls this function has the possibility to evaluate the flags of the return value.

RunIdentifyWithBackground, RunIdentifyExWithBackground and RunIdentifyFlagWithBackground include a background spectrum in the calculation.

 (unsigned long \*lpulSpectrum, short nChannels, float fLiveTime, float fRealTime,  $\begin{array}{lll} \texttt{flocalTime,} \\ \texttt{ECAL} \\ \texttt{ECAL} \\ \end{array} \xrightarrow{\texttt{fRealTime,}} \\$ 

void IDENTIFY\_API RunIdentifyEx

CString IDENTIFY\_API RunIdentify

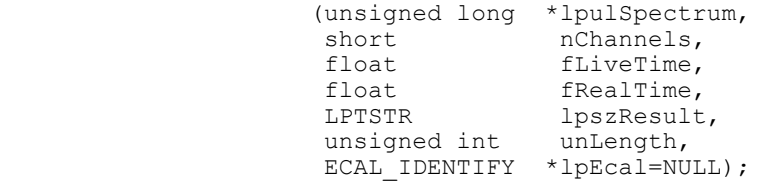

DWORD IDENTIFY\_API RunIdentifyFlag

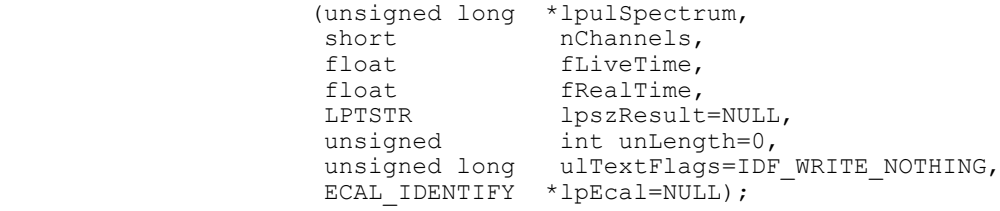

CString IDENTIFY\_API RunIdentifyWithBackground

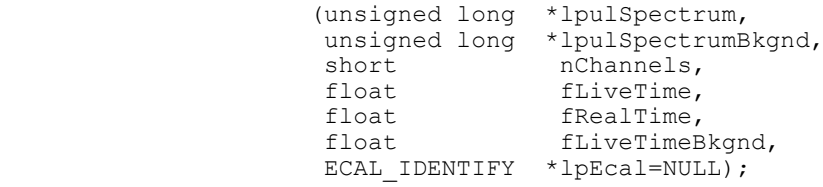

void IDENTIFY\_API RunIdentifyExWithBackground

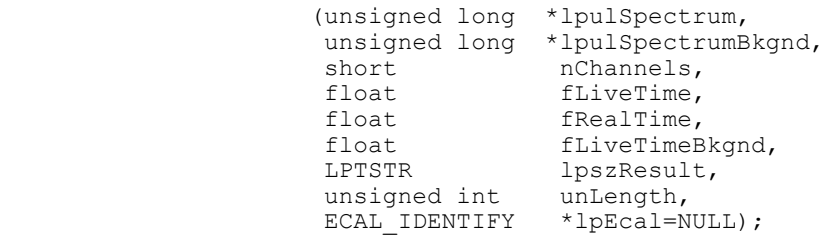

DWORD IDENTIFY\_API RunIdentifyFlagWithBackground

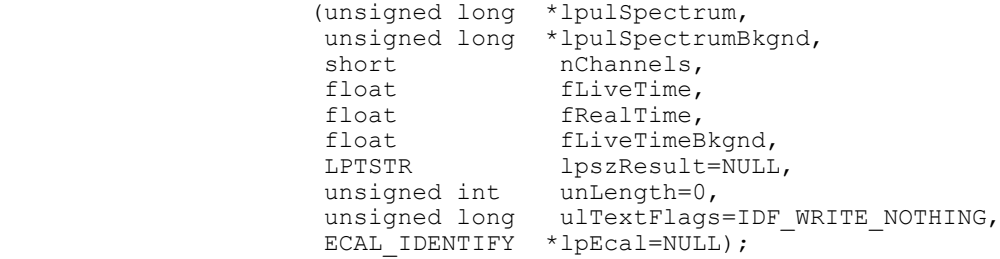

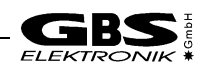

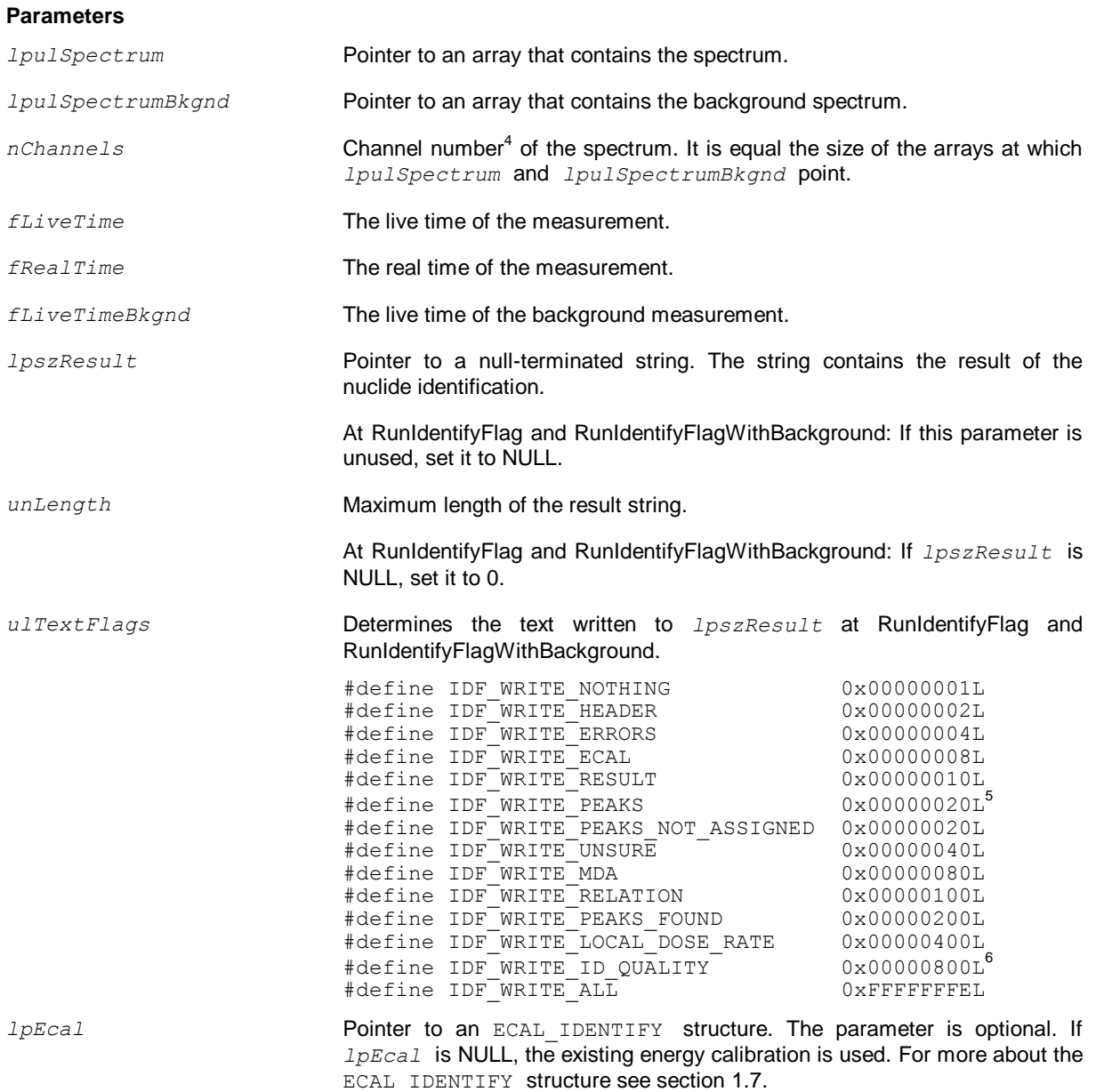

 4 There is a difference between the results, if different channel numbers are passed although the spectrum data are identical.

 $5$  Up to version 1.03, only the peaks not assigned are written to the result string. Since version 1.04, all peaks found are written to the result string. Therefore, the flags IDF\_WRITE\_PEAKS\_NOT\_ASSIGNED and IDF\_WRITE\_PEAKS\_FOUND were added. The new flag IDF\_WRITE\_PEAKS\_NOT\_ASSIGNED is equal the old flag IDF\_WRITE\_PEAKS.

<sup>6</sup> New since version 1.05.0003

# **Return value**

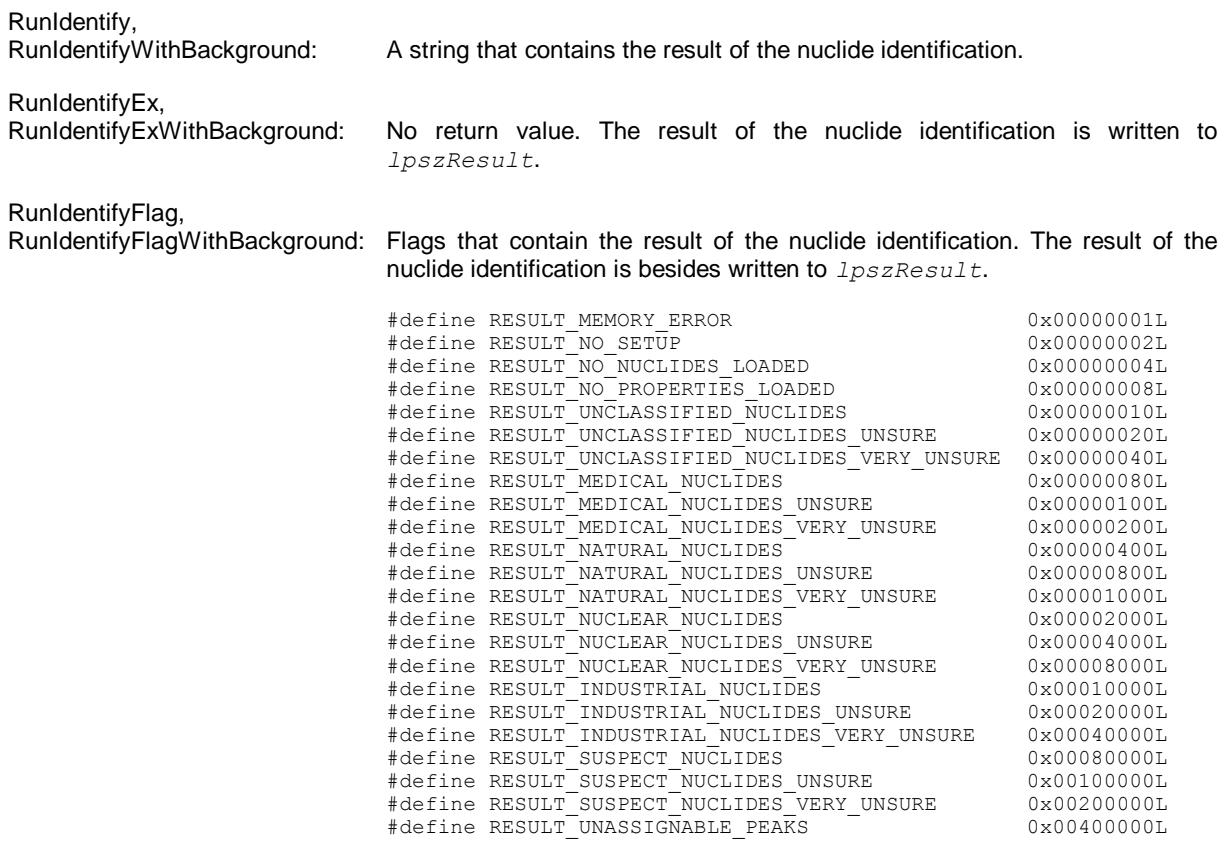

The first four flags should not be returned if enough memory is available and all necessary files have been loaded. The other flags indicate the actual result. If a flag is set, one or several nuclides with the corresponding certainty or unassignable peaks were found.

#### **Remarks**

Before one of this functions can be called, a setup and a nuclide library should be loaded. Besides, RunIdentifyFlag needs additional nuclide properties. (See the functions above.) If no setup has been loaded before, identify.set will be loaded by the function. If no nuclide library has been loaded before, the nuclide library file according the setup will be loaded by the function. If this file cannot be found neither in the given path<sup>7</sup> nor in the working directory, the standard.lib will be loaded. If no additional nuclide properties have been loaded before RunIdentify is called, the nuclide properties file corresponding to the name of the nuclide library will be loaded by the function.

If you pass an energy calibration to the function, the passed energy calibration will be used as long as no other energy calibration has been passed, loaded or calculated before.

 7 In case of Pocket IDENTIFY the path in the setup file may be wrong, because the setup file is created on the PC.

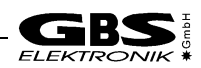

# <span id="page-8-0"></span>**1.5 CalibrateEu152, CalibrateEu152Ex**

This functions do an automatic energy calibration using an Eu152 spectrum.

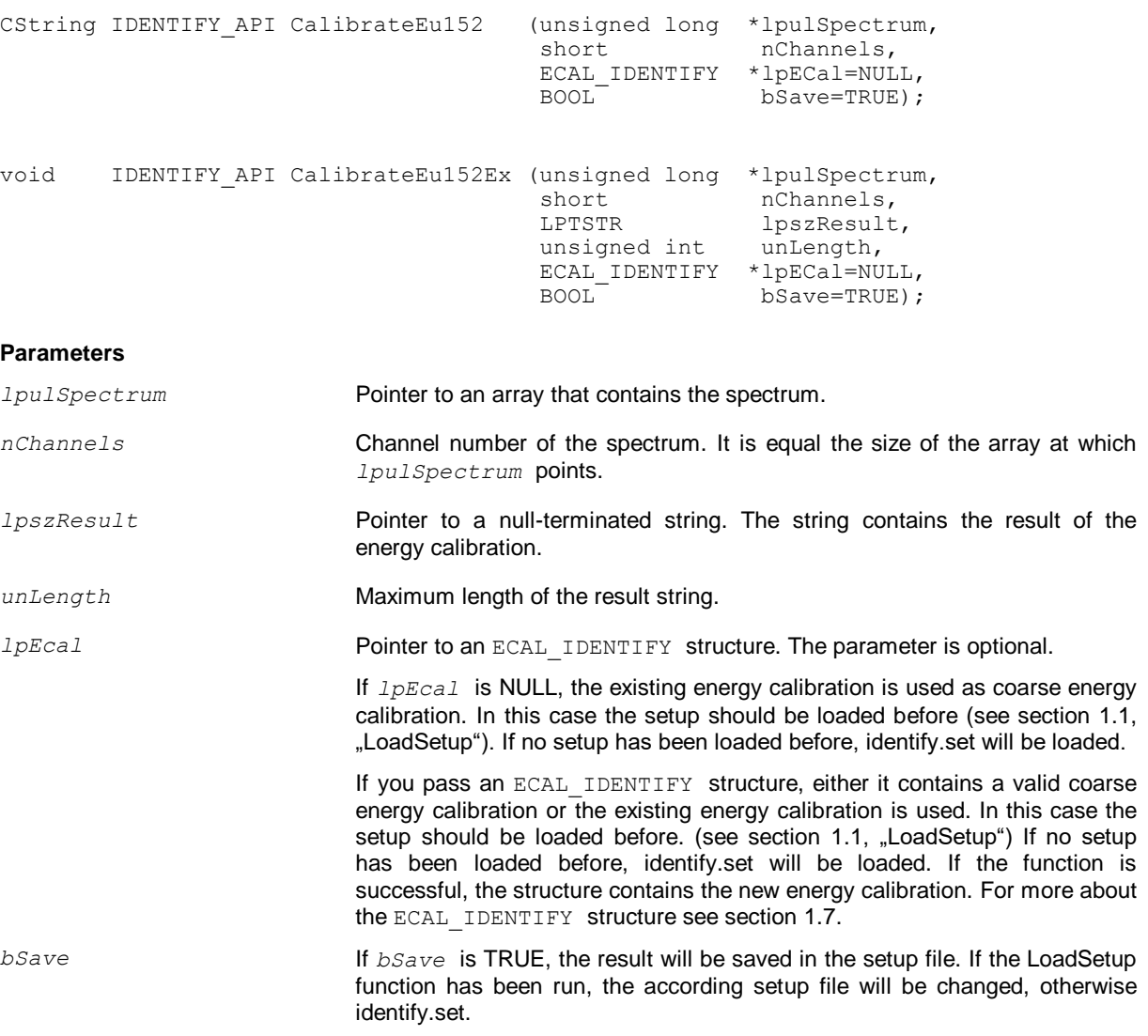

# **Return value**

A string that contains the result of the energy calibration.

#### **Remarks**

The energy calibration calculated by CalibrateEu152 or CalibrateEu152Ex will be used as long as no other energy calibration is passed, loaded or calculated. If you pass an energy calibration to CalibrateEu152 or CalibrateEu152Ex and the function fails, the passed energy calibration will be the new one.

#### **1.6 Odl**

double Odl();

#### **Return value**

This function returns the local dose rate (*German:* **O**rts**d**osis**l**eistung) of the spectrum that has been analyzed most recently with one of the RunIdentify functions.

# **Remarks**

Note, do not execute CalibrateEu152 or CalibrateEu152Ex between RunIdentify and Odl, because CalibrateEu152 and CalibrateEu152Ex change the spectrum data.

The local dose rate calculation assumes a 40x40mm NAI detector.

# <span id="page-9-0"></span>**1.7 ECAL\_IDENTIFY**

The ECAL IDENTIFY structure allows to pass an individual energy calibration to each call of RunIdentify, RunIdentifyEx, RunIdentifyFlag, CalibrateEu152 or CalibrateEu152Ex.

IDENTIFY uses the formula: Energy =  $A *$  Channel + B + C  $*$  Channel <sup>2</sup>.

```
struct ECAL_IDENTIFY
{ short nPoints;
   short nFlags;
   float fCh1;
   float fE1;
   float fCh2;
   float fE2;
 float fCh3;
 float fE3;
   float fA;
   float fB;
   float fC;
};
```
# **Members**

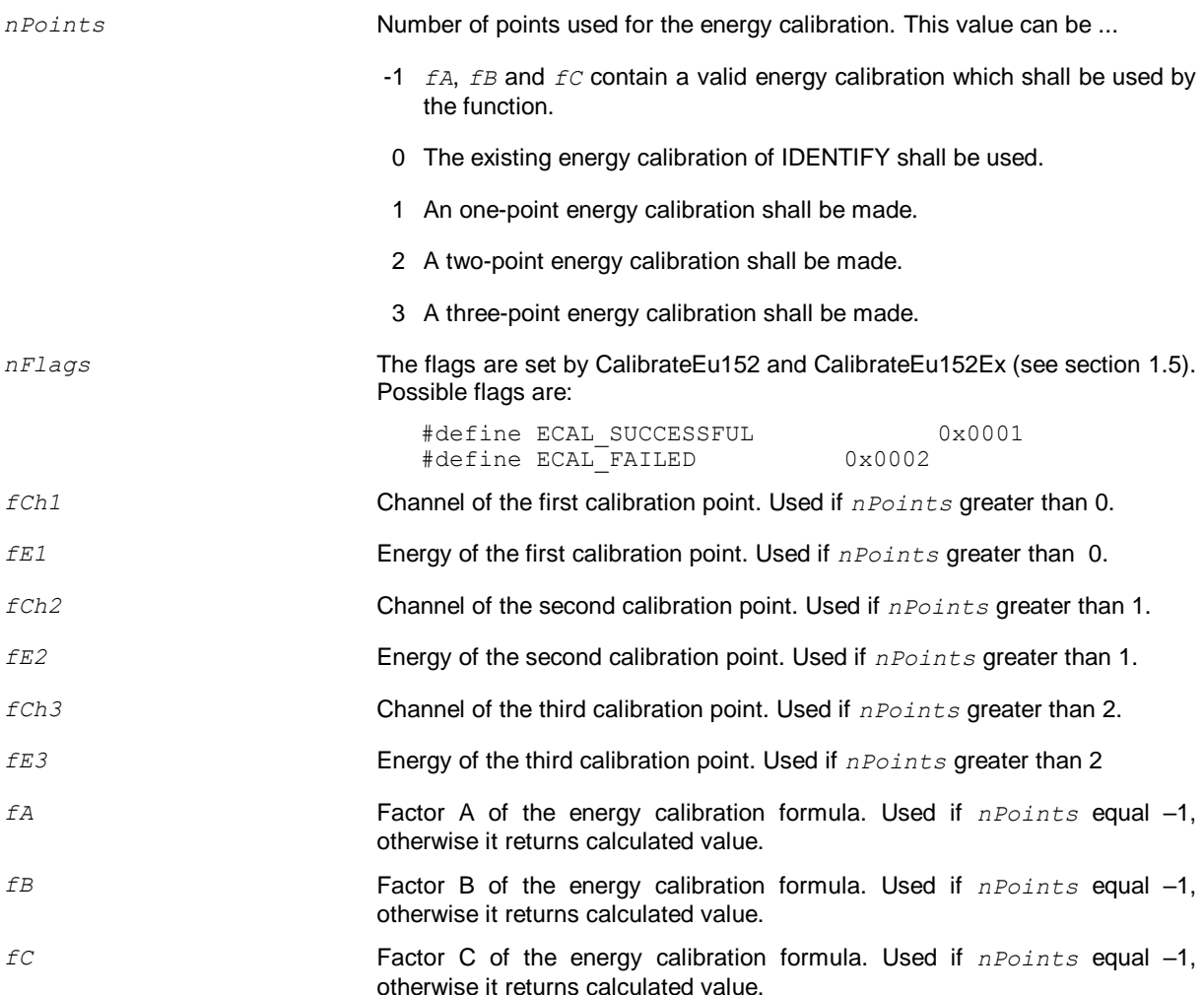

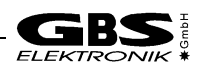

# **Remarks**

The internal energy calibration procedure of IDENTIFY checks the values for correctness. It is recommend to use energy/channel pairs to give the calibration, in this way also calibration errors can be taken into accont. For more information about energy calibration see the IDENTIFY user's manual.

# <span id="page-10-2"></span>**1.8 InitIdentify**

This function is only needed for the UNIX version of Quick IDENTIFY. It must be called before any other function can be called.

BOOL InitIdentify(const char \*lpszPath);

#### **Parameters**

*lpszPath* Pointer to a null-terminated string. The string contains the default working directory.

# **Return value**

If the function succeeds, the return value is TRUE.

# <span id="page-10-3"></span>**1.9 ExitIdentify**

This function is only needed for the UNIX version of Quick IDENTIFY. It must be called before the program exits.

void ExitIdentify();

# <span id="page-10-0"></span>**2 Setup file (identify.set)**

The setup file is made by the IDENTIFY program. Quick IDENTIFY do not read all items. The items read by Quick IDENTIFY are listed in the following table:

<span id="page-10-1"></span>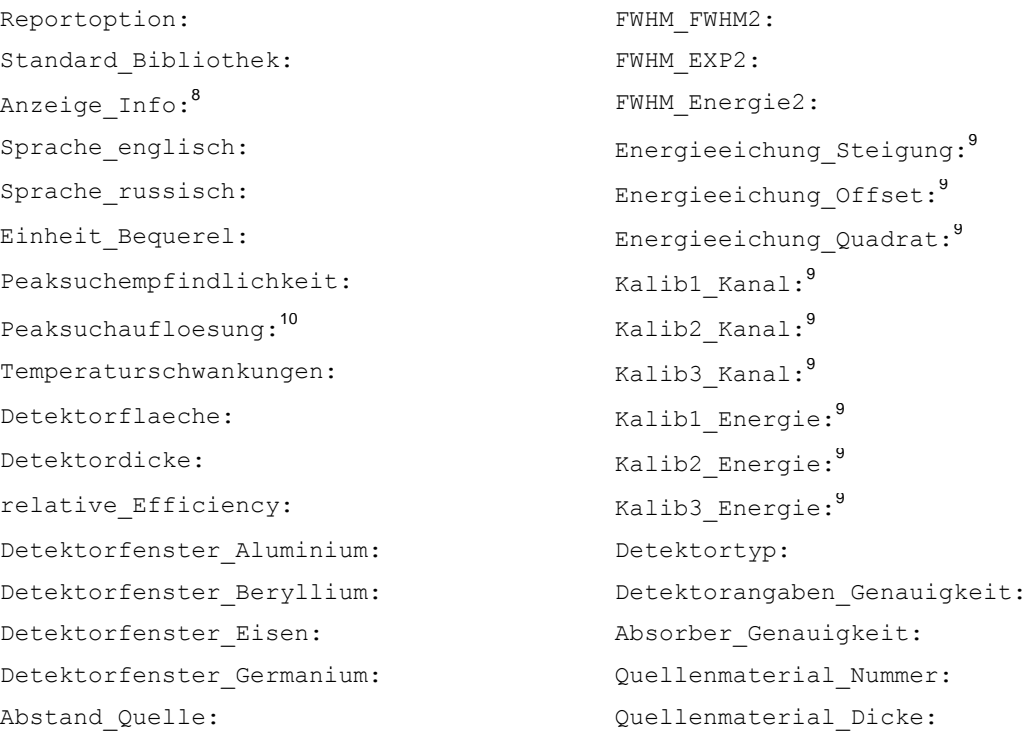

8 This item is read since version 1.04.0000.

<sup>&</sup>lt;sup>9</sup> This items are changed by the CalibrateEu152 or CalibrateEu152Ex function (see sectio[n 1.5\)](#page-8-0). For more about the IDENTIFY setup file read the IDENTIFY user's manual.

<sup>&</sup>lt;sup>10</sup> This item is read since version 1.03.0003.

FWHM\_Energie1:

FWHM\_FWHM1:  $\qquad \qquad \text{Absorbermaterial\_Number:}$ FWHM\_EXP1: Absorbermaterial\_Dicke:

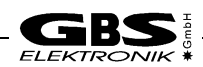

# **3 Target directory**

*This chapter is only relevant for Microsoft Windows 95/98/NT/2000/ME/XP/Vista/7/8/10 and Microsoft Windows CE!*

Quick IDENTIFY is delivered together with the IDENTIFY program<sup>11</sup>. It is copied into the program directory during the installation.

The installation routine of Pocket<sup>12</sup> IDENTIFY copies all files (identify.dll, r5.dat, standard.lib and identify.set) into the "\Program Files\Identify" directory. Normally, dynamic link libraries are copied into the "\windows" or application directory, but because of the three other files which can be edited or overwritten by the user and so that Pocket IDENTIFY can be used by several programs, the files are copied into an extra directory. If the dynamic link library is not within the "\windows" or application directory, you have to bind it during runtime explicitly (late binding). You find an example of late binding below. Of course, if you write your own program, you are free to copy all files into a directory you like.

Late binding example:

```
#include "identify.h"
HINSTANCE hIdentify;
RUNIDENTIFY pRunIdentify;
InitInstance()
\left\{ \ldots \right\}hIdentify=LoadLibrary( T("\\Pregram Files\\Identify\\Identity.dll]));
   if(hIdentify)
   { pRunIdentify=(RUNIDENTIFY)GetProcAddress(hIdentify,_T("RunIdentify"));
     if(!pRunIdentify)
     { FreeLibrary(hIdentify);
        hIdentify=NULL;
     }
   }
   ...
}
ExitInstance()
\{ \ldots \} if(hIdentify) FreeLibrary(hIdentify);
   ...
}
Function()
\{ \cdot, \cdot, \cdot, \cdot \}CString strResult=pRunIdentify(lpulData,nChannels,fLiveTime,fRealTime);
 ...
}
```
 $\overline{a}$ 

 $11$  Please ask for a new version of the IDENTIFY program if Quick IDENTIFY is missing.

<sup>&</sup>lt;sup>12</sup> Quick IDENTIFY for the Pocket PC

# <span id="page-13-0"></span>**4 UNIX and Quick IDENTIFY**

# **4.0 Introduction**

We supply the source code for UNIX operating systems. In this way it is possible to compile and link the Quick IDENTIFY software to own programs on different UNIX operating systems.

The both directories within the "Unix" directory from the Quick IDENTIFY software package have to be copied to your unix system. Follow the instructions of the readme.txt file.

# **4.1 Programming**

UNIX applications have to call InitIdentify (see section [1.8\)](#page-10-2) at program start and ExitIdentify (see section [1.9\)](#page-10-3) at program exit. These both functions serve the same tasks like the DllMain function *(see MSDN Library)* when the identify.dll *(for Microsoft Windows)* is loaded or unloaded.

The use of all functions and structures is identical to the dynamic link library for Microsoft Windows. They are described in chapter [1.](#page-3-1)

Do **not** modify the source code of Quick IDENTIFY! The only file that you can modify is rstrings.cpp<sup>13</sup>. If the line length of the strings are not to your taste, you can modify it by moving, adding or removing of "\r\n"-strings.

-

 $13$  Russian programmers should check the spelling of the Russian strings.

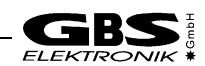

# <span id="page-14-0"></span>**5 Revision history**

The revision history lists the modifications and bug fixes since version 1.02.0003.

# **Version 1.03.0000**

- New: Parameter *ulTextFlags* in functions RunIdentifyFlag and RunIdentifyFlagWithBackground. (see sectio[n 1.4\)](#page-4-0)
- Fixed: In the previous revisions, uppercase characters in the library file name extension crashed the program.

# **Version 1.03.0001**

 Fixed: A small difference between the IDENTIFY PC program and the Quick IDENTIFY library has been removed.

# **Version 1.03.0002**

Fixed: In the previous revisions, the functions RunIdentifyFlag and RunIdentifyFlagWithBackground wrote text to *lpszResult* above the limit set by the parameter *unLength.*

#### **Version 1.03.0003**

Adapted: The software has been adapted to the version 1.07.0016 of the IDENTIFY PC program.

# **Version 1.04.0000**

• Adapted: The software has been adapted to the version 1.08.0012 of the IDENTIFY PC program<sup>14</sup>.

# **Version 1.05.0000**

Adapted: The software has been adapted to the version 1.09.0000 of the IDENTIFY PC program.

#### **Version 1.06.0000**

Adapted: The software has been adapted to the version 2.00.0000 of the IDENTIFY PC program.

#### **Version 1.06.0001**

Fixed: In the previous revisions, the file  $\Box$  fileextu.cpp" contained a bug. The destructor of  $\Box$   $\Box$   $\Box$   $\Box$   $\Box$ closed the file although it was already closed with the Close() member function.

#### **Version 1.06.0002**

Adapted: The software has been adapted to the version 2.00.0001 of the IDENTIFY PC program.

#### **Version 1.06.0003**

Adapted: The software has been adapted to the version 2.00.0016 of the IDENTIFY PC program.

#### **Version 1.06.0004**

Adapted: The software has been adapted to the version 2.00.0027 of the IDENTIFY PC program.

#### **Version 1.06.0005**

Adapted: The software has been adapted to the version 2.00.0029 of the IDENTIFY PC program.

<sup>-</sup><sup>14</sup> The peaks not assigned are listed now in the result string as far as the corresponding instruction is read from identify.set or the argument ulTextFlags of the function RunIdentifyFlag or unIdentifyFlagWithBackground is set to IDF\_WRITE\_PEAKS\_FOUND.

# **Version 1.06.0006**

• Adapted: The software considers the  $r6.$ dat $^{15}$  file now.

-

<sup>&</sup>lt;sup>15</sup> The IDENTIFY PC program uses the r6.dat file already for a long time. Now the r6.dat file is also used by Quick IDENTIFY. The software always tries first to read r6.dat. Only if r6.dat cannot be read, it tries to read r5.dat. Make sure that the values within the identify.set file correspond to the right of these both files.